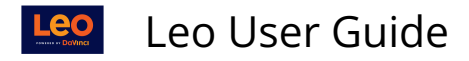

# **Manage Materials: Section Materials**

# **Section Materials Menu**

**Path: Home > Courses > [**Course Screen**] > Manage Materials > Section Materials** 

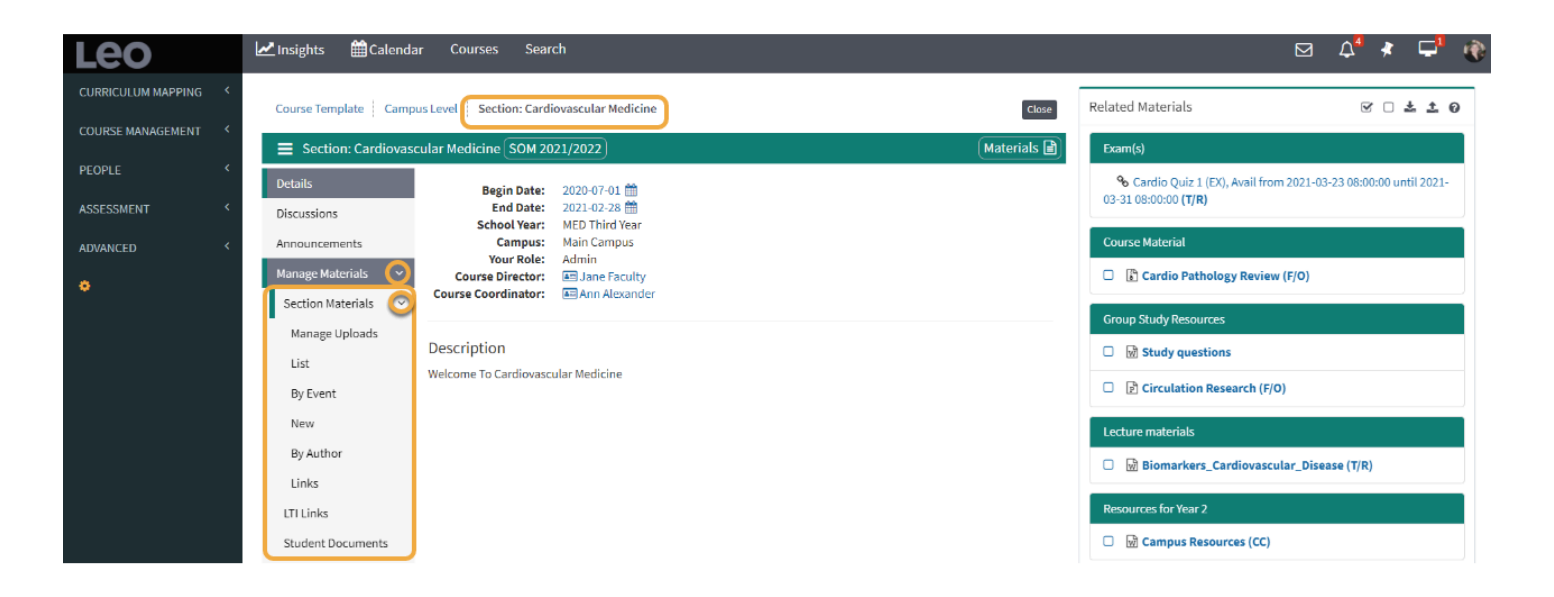

### Manage Materials

This report is used to manage the standard content assigned to a Course at the Course level.

Content can be:

- Web links
- Electronic documents
- SCORM Content
- Any valid data file

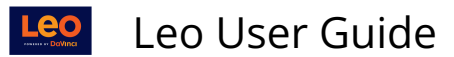

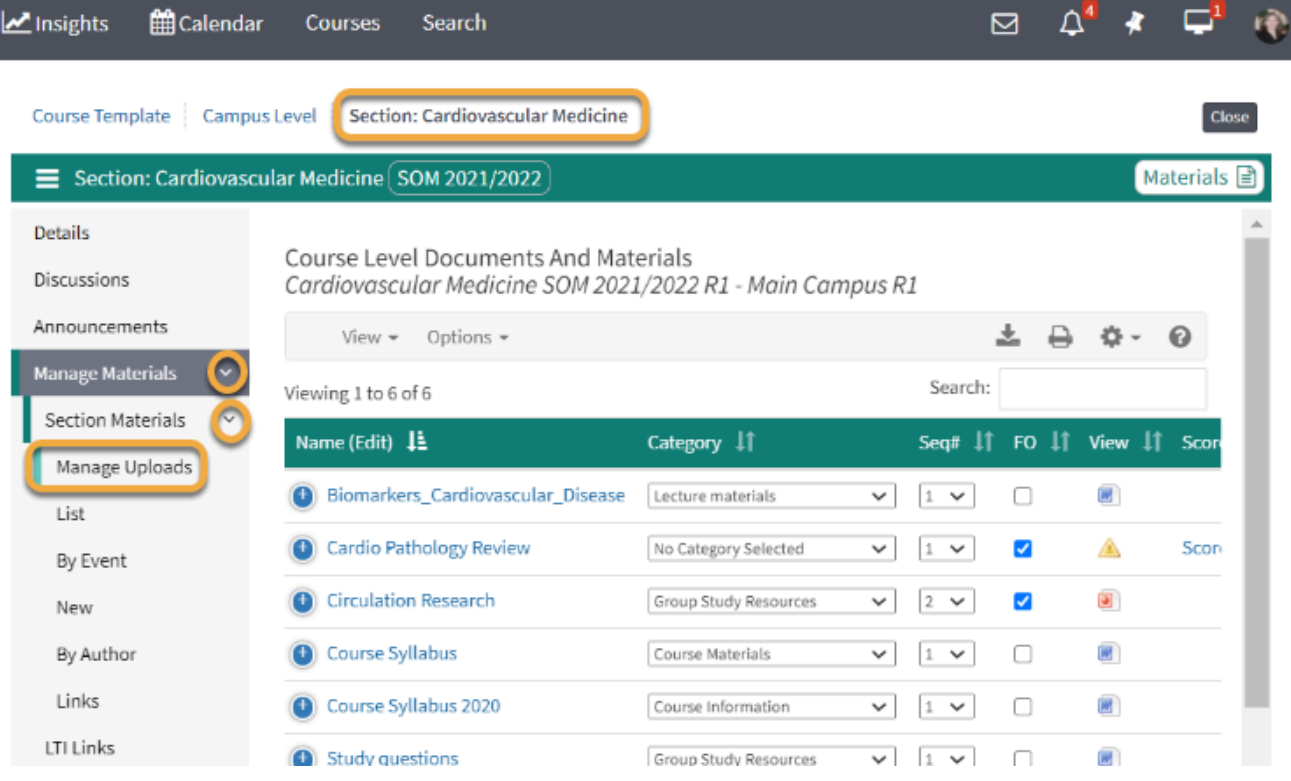

**A** Materials uploaded in the Manage Upload at the Course Section level screen will display in Related Materials.

 For more detailed information, please refer to the article on [Section Materials](https://lcmsplus.screenstepslive.com/s/18500/a/885473-section-level-materials-management-screen)  [Management Screen](https://lcmsplus.screenstepslive.com/s/18500/a/885473-section-level-materials-management-screen) 

### Materials List

This report, only available to Faculty and Staff, contains all of the Course's content from the:

- Course Master Level
- Course Campus Level
- The Course Screen
- All Events
- All Long Events
- All Announcements

The content is sorted by:

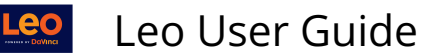

- Source (Course, event, etc)
- Date
- Title

#### All Content Report Course: Medical Science 5 SOM 2020/2021 R1 - Virtual1

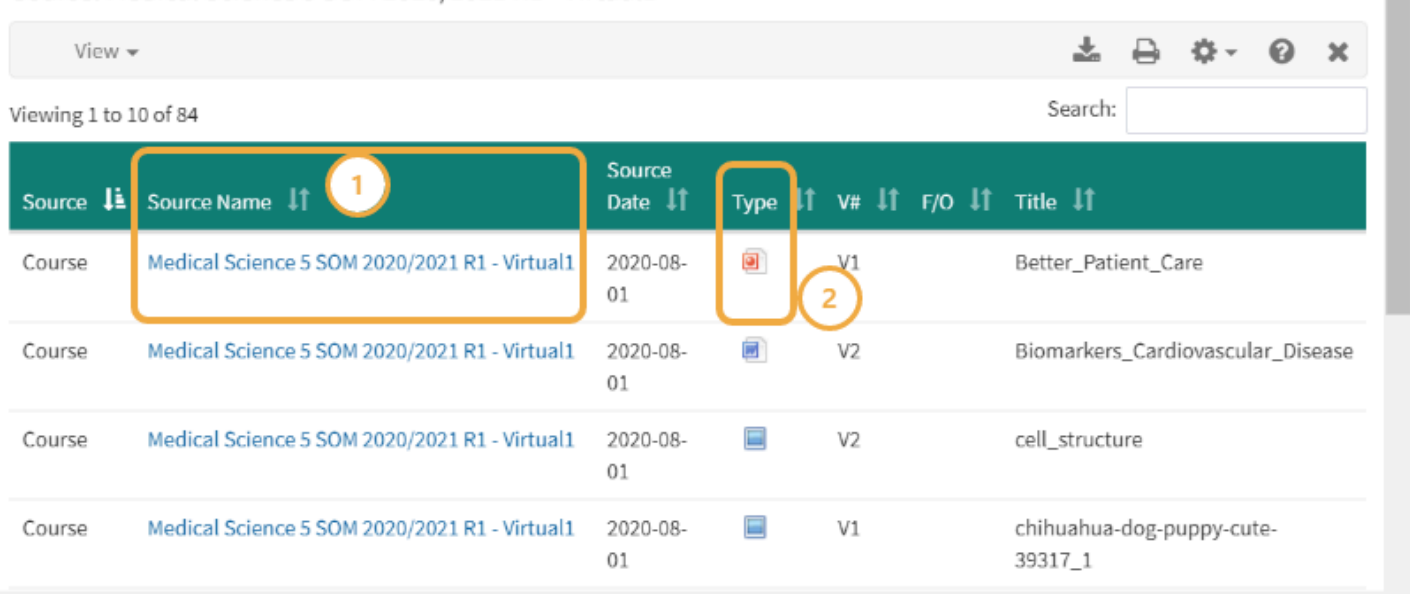

Click on the source to go the source of the content, or you can download the document itself.

- 1. **Source Name**: Opens the source of the content whether from an Event, Course, or Course Master
- 2. **Type**: Download the document or file

### New Materials

This report shows you new documents or files that have been recently uploaded to the Course. Authorized Users can upload new versions of the documents by clicking on the Edit link.

The report contains documents from the Course and Event screens.

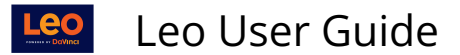

Pediatrics UME 2019/2020 R1 - Oklahoma University Health Sciences Center Materials Uploaded or Modified Since 2020-06-29

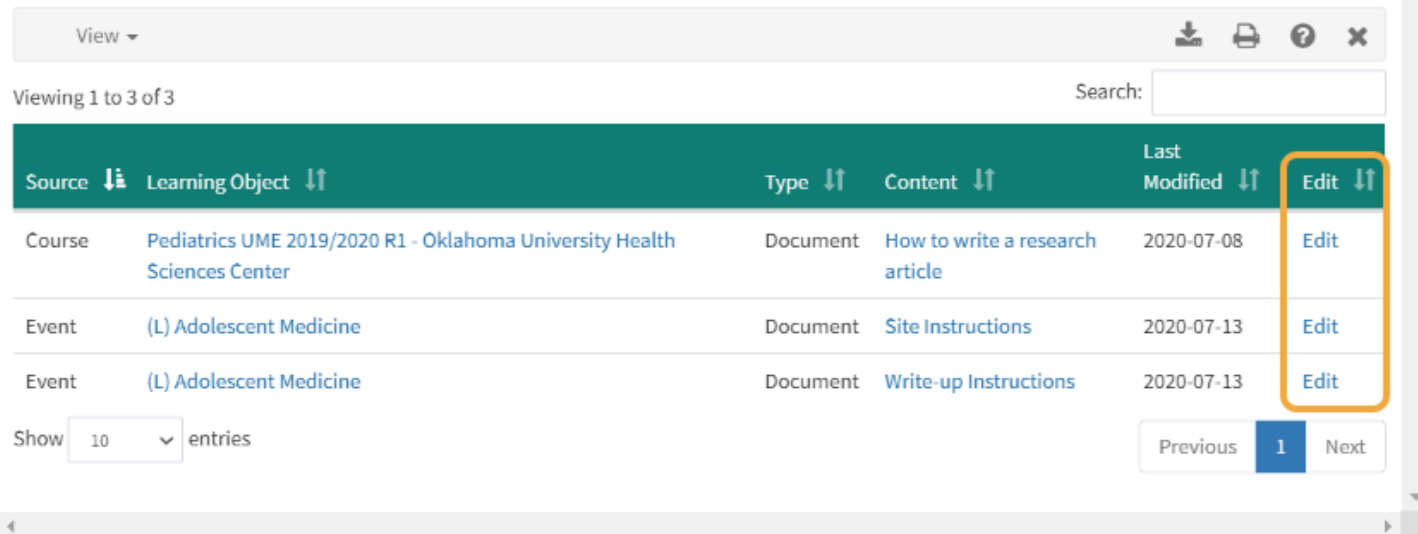

- **TIP:** This report **excludes** the following categories of documents:
	- Deleted documents
	- Faculty Only (F/O) documents
	- Any document with a begin or end date of availability

### Materials by Author

This reports shows a summary count of content (documents, web links, etc) per author at the Course, Event, and Long Event level.

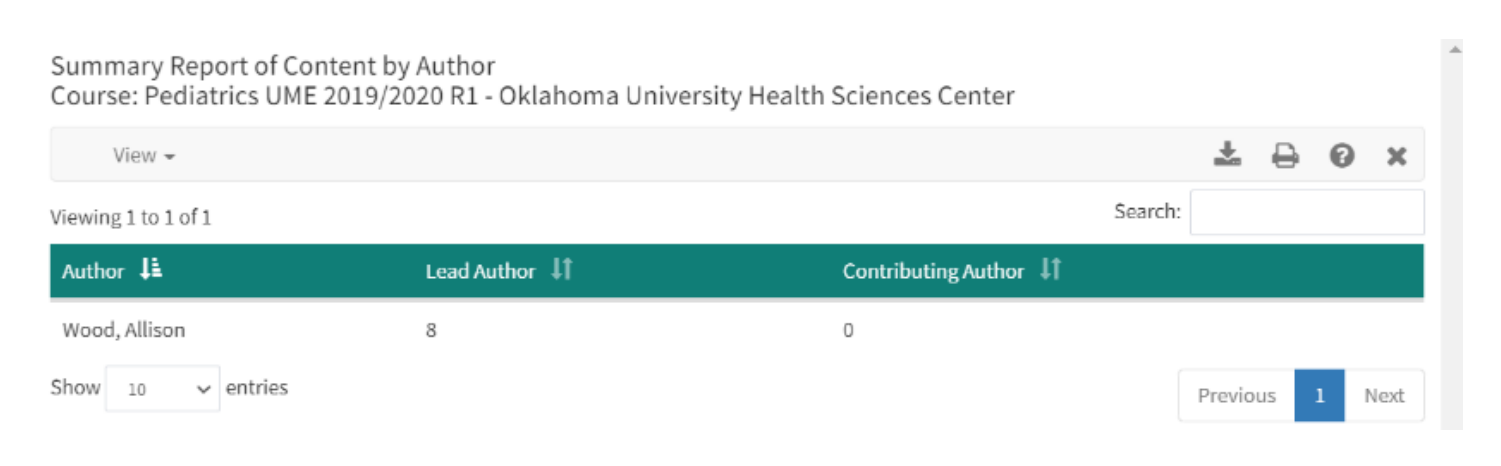

### Links

Many of the routines responsible for importing Course data create cross reference (Xrefs) links to identify the source of the data. This data is often used to determine if data has already been imported or to keep a history of updates.

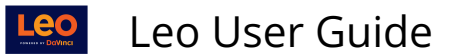

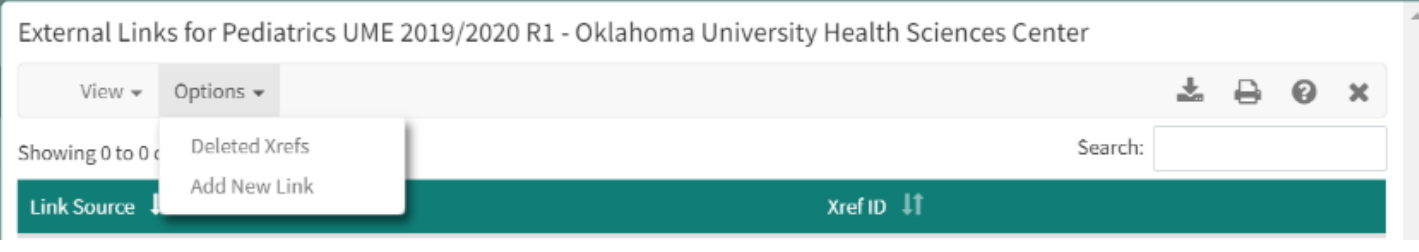

## **Add New Xref Link**

The Course Cross Reference (Xref) option is used to define a link to an external record of this Course. This is most commonly used to link a Course to Registrar data about that Course, or to link the Course to a record in another LMS.

There are several rules for creating a Course Cross Reference record:

- The Xref Type and external Course# must be unique
- You cannot create a new record that conflicts with another Course. This means that if the Xref Type and external Course# are already linked to another Course then you will not be able to create a new record linking it to this Course
- A Course Xref Type and external Course# must be specified

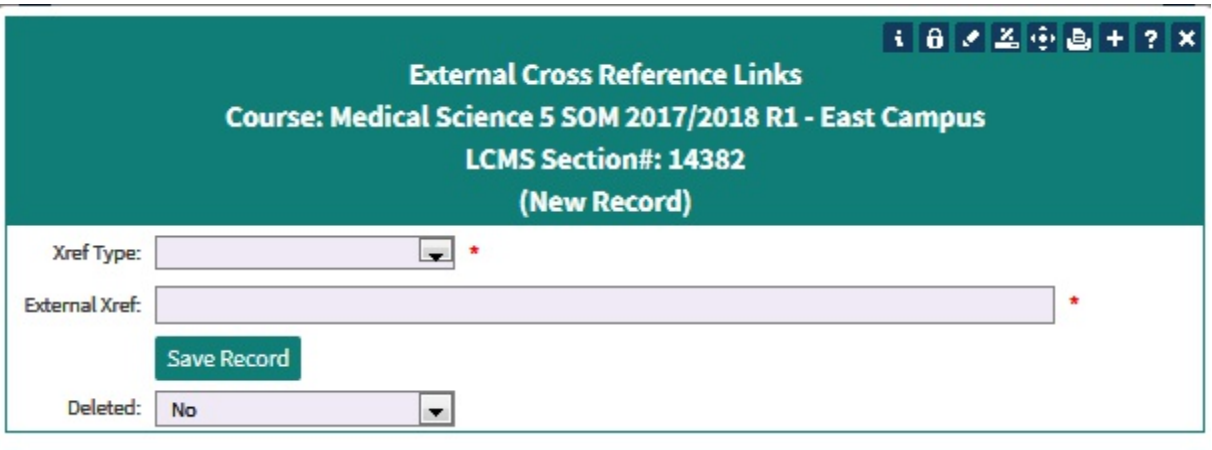